# **CONSTRUCTION** DASHBOARD

Overview of the Construction Dashboard based on Banner Finance Data

## BENEFITS OF THE CONSTRUCTION DASHBOARD

Welcome to the Construction Dashboard overview. This dashboard is a web based system that allows project managers, project accountants and other personnel to access financial project information.

Benefits include:

- Display of real-time Banner data (Budget, Expense, Encumbrance and Available Balance)
- Web-based interface compatible with mobile devices
- Utilizes myBama single sign-on (no token)
- Notification of upcoming Project End Dates
- Ad hoc and management reporting capabilities
- Cost Projection Worksheet Data

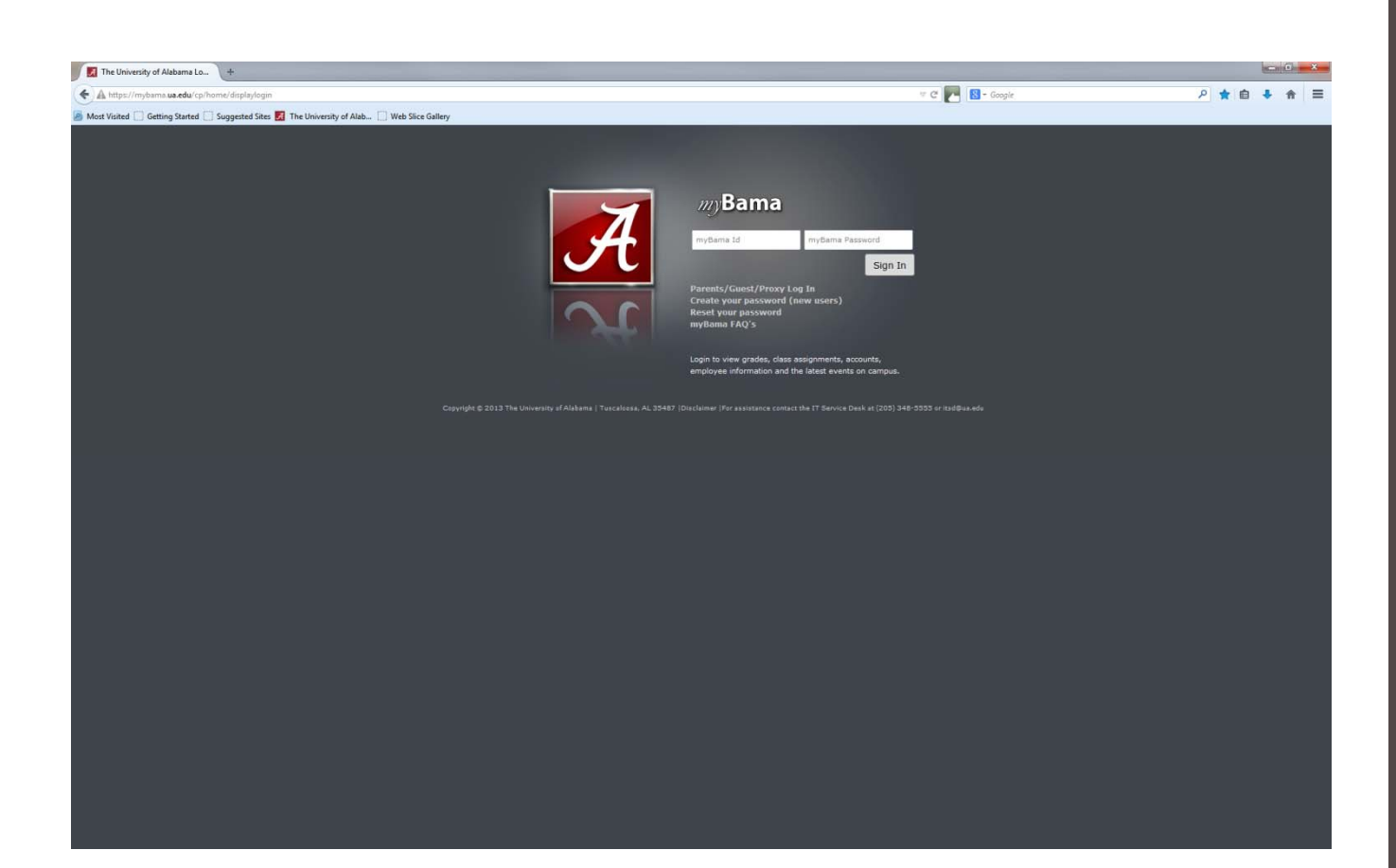

## LOGIN TO MYBAMA

Use your mybama username and password

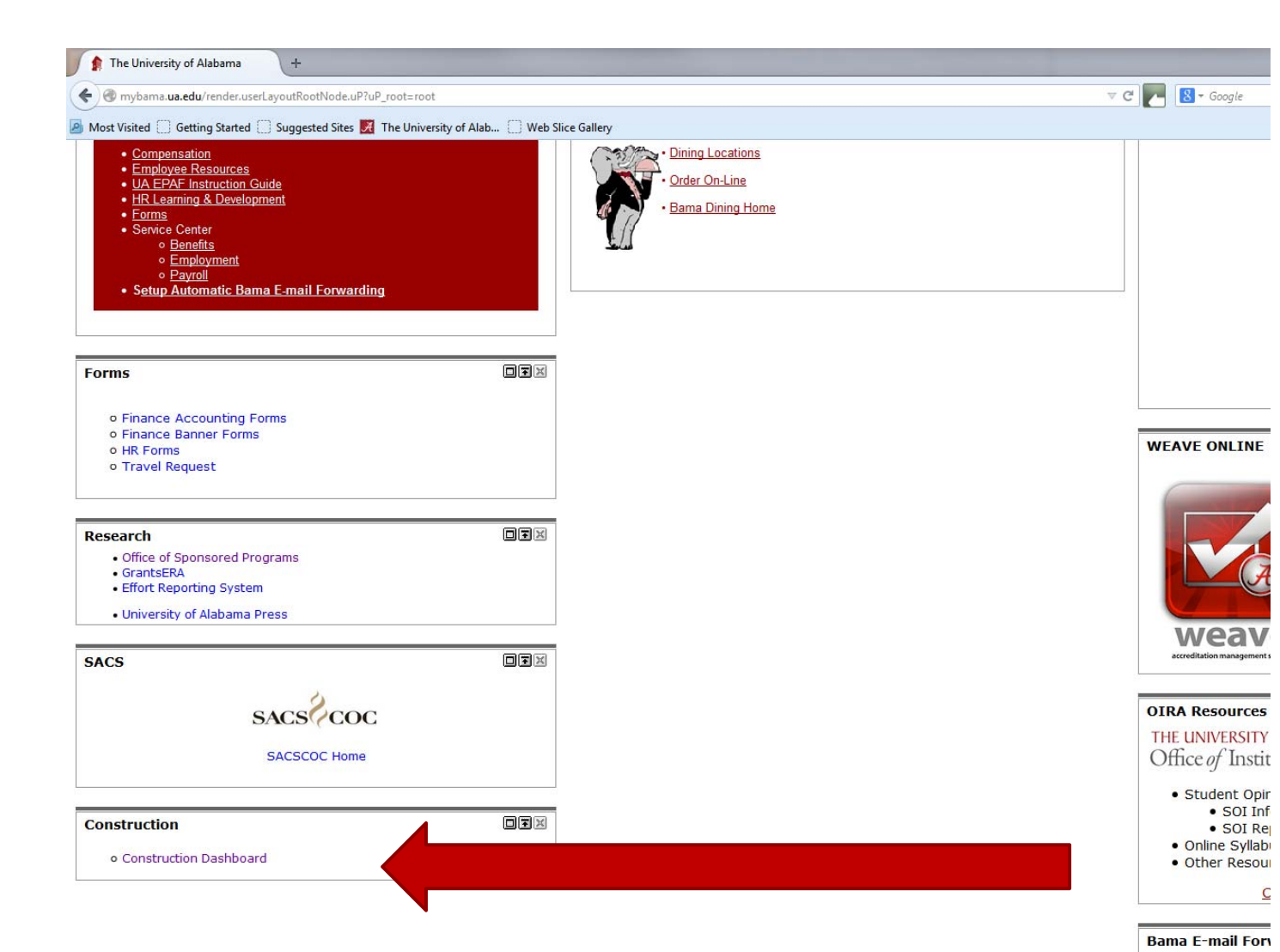

## NAVIGATE TO THE EMPLOYEE **TAB**

Scroll to the bottom of the employee tab page – there is a box for Construction and a link to the Construction Dashboard

The BAMA e-mail add the e-mail utilized to e-mail address even regularly, to ensure t BAMA e-mail account

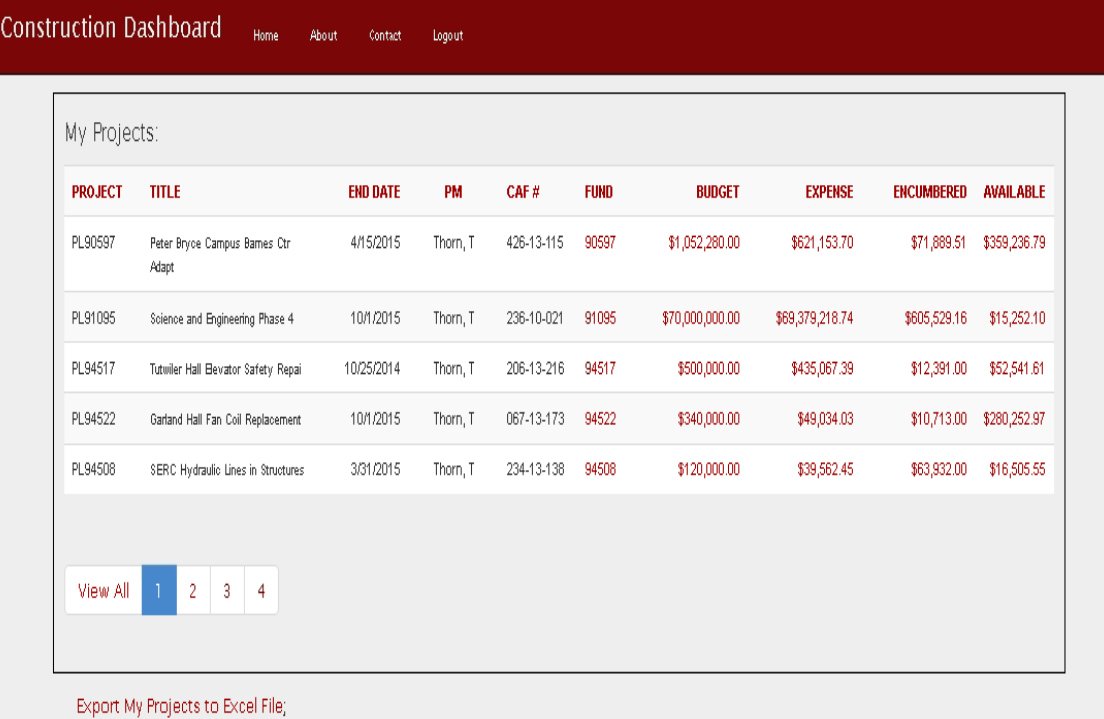

## MY PROJECTS

Project Managers will see all current projects on which they are designated Project Manager

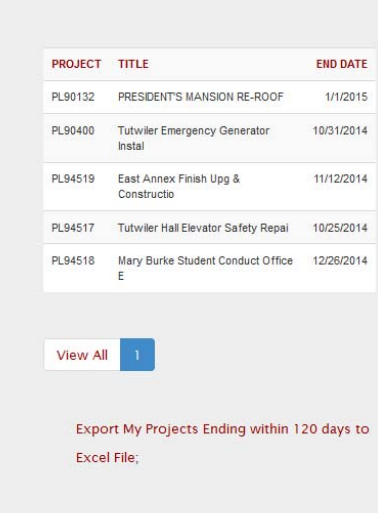

My Projects Ending within 120 days:

#### Notes/Policies

Please turn all invoices for work performed 9/30/14 and prior to BACPP immediately.

**Financial Accounting Website** 

**Estus Active Projects** 

**Closeout Policy** 

**Other Policies** 

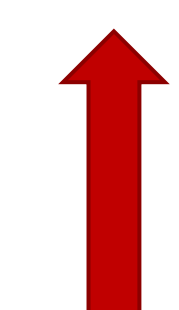

Notes section is for BACPP/CA to provide important information to users. Policies section – links to important policies/websites.

## PROJECTS ENDING WITHIN 120 DAYS

Shows projects that are ending in the upcoming 120 days. Based on Project End Date entered in Banner. This is an estimated closeout date –substantial completion plus one year.

## MY PROJECTS

- If >5 projects, pages (1,2,3...) will appear for navigation.
- Each row represents one project/fund.
- Every column can be sorted, ascending or descending, by clicking on the column header.
- Data does not include Funding Sources (Revenue or Transfers).
- Available balance has not been reduced for charges in process that have not yet hit Banner.
- A negative available balance = spending is over-budget.
- Any item in RED can be clicked on for detailed information.
	- Click on the fund and all data grouped by BOT categories for the project appears.
	- Click to show/hide details and all accounts that make up the category appear.

#### main page  $>$

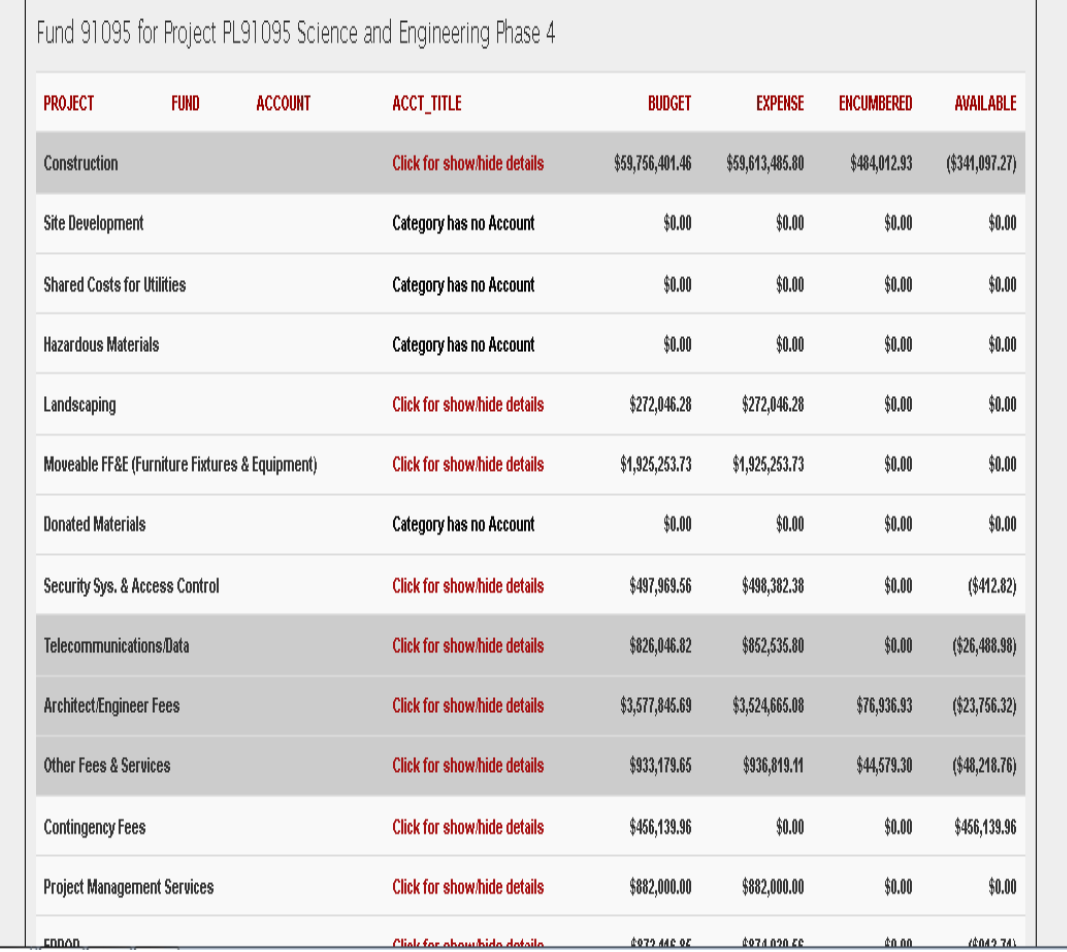

## **MY FUND**

BOT categories for the Fund – can be copied and pasted in Excel (Firefox works best)

#### main page  $\gg$

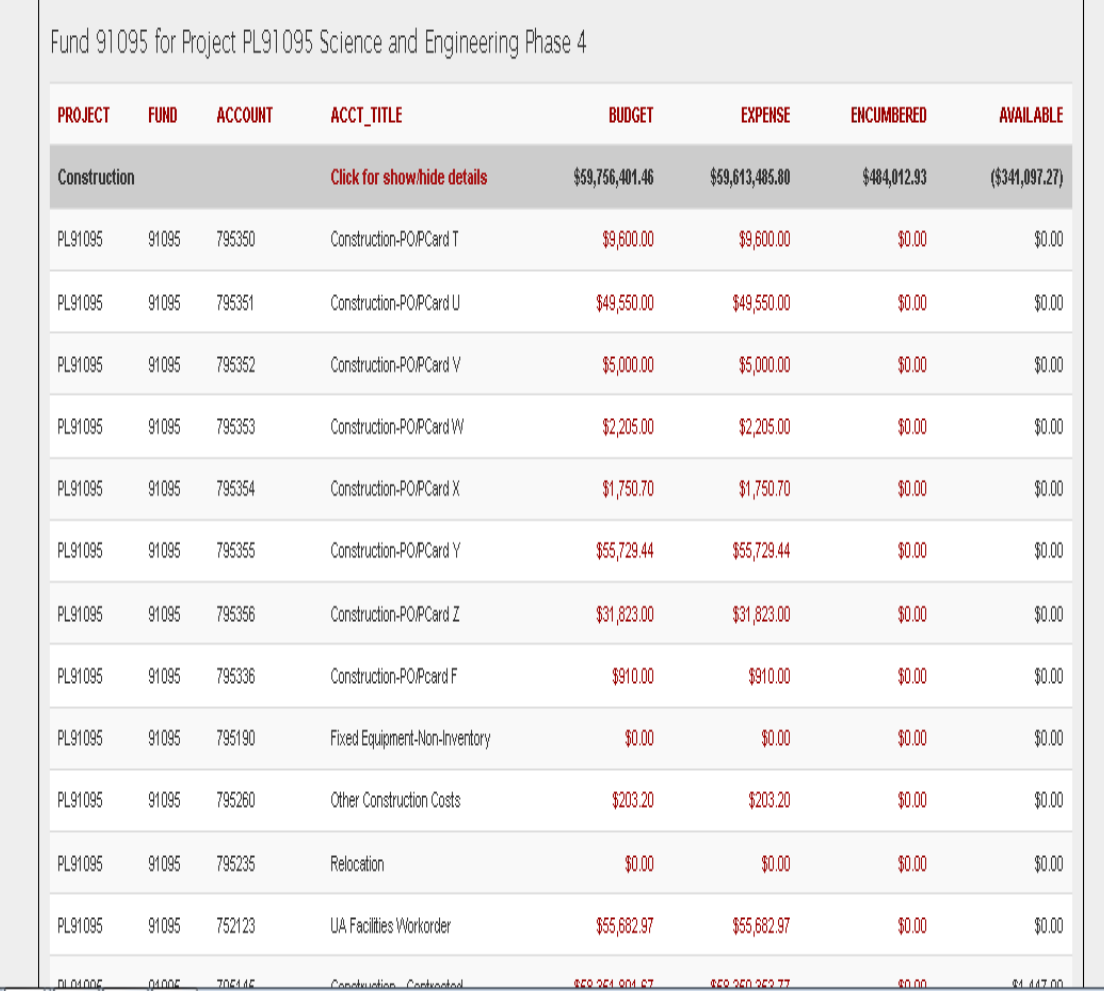

### MY FUND

Details for each category on the fund. Further drill down is available on account code amounts in red.

### Construction Dashboard Home About contact Logout

#### main page >> fund  $91095$  >>

Expense Transactions for Grant PL91095 Science and Engineering Phase 4

#### Fund 91095 Account 795145

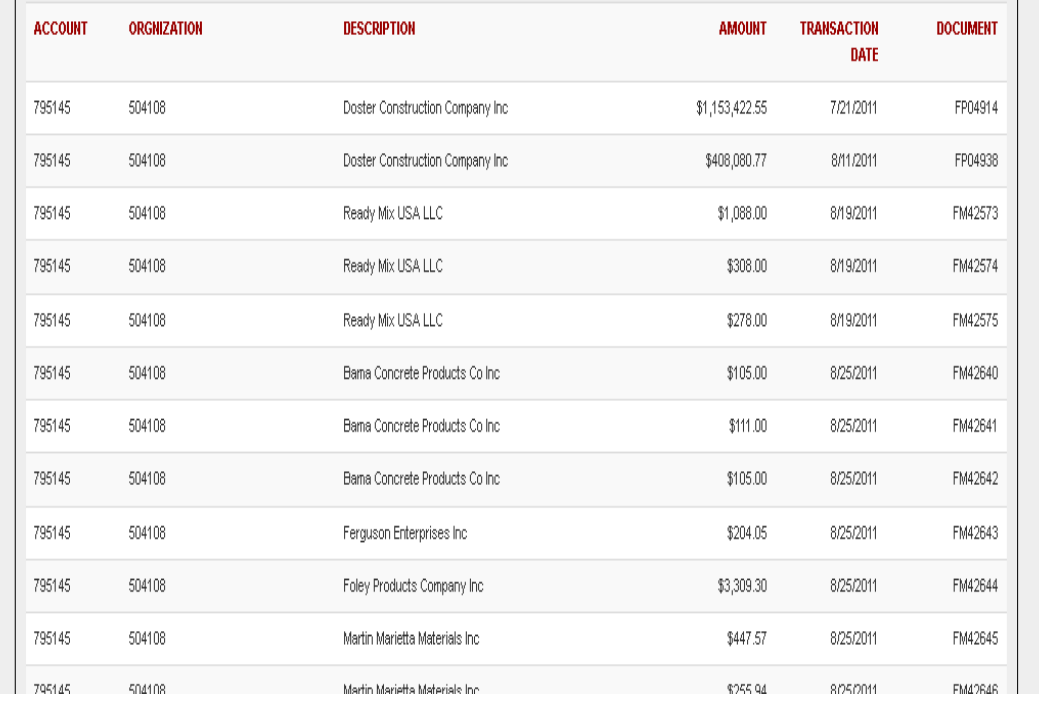

## DRILL DOWN

Transaction details are displayed for each column of data (except available balance).

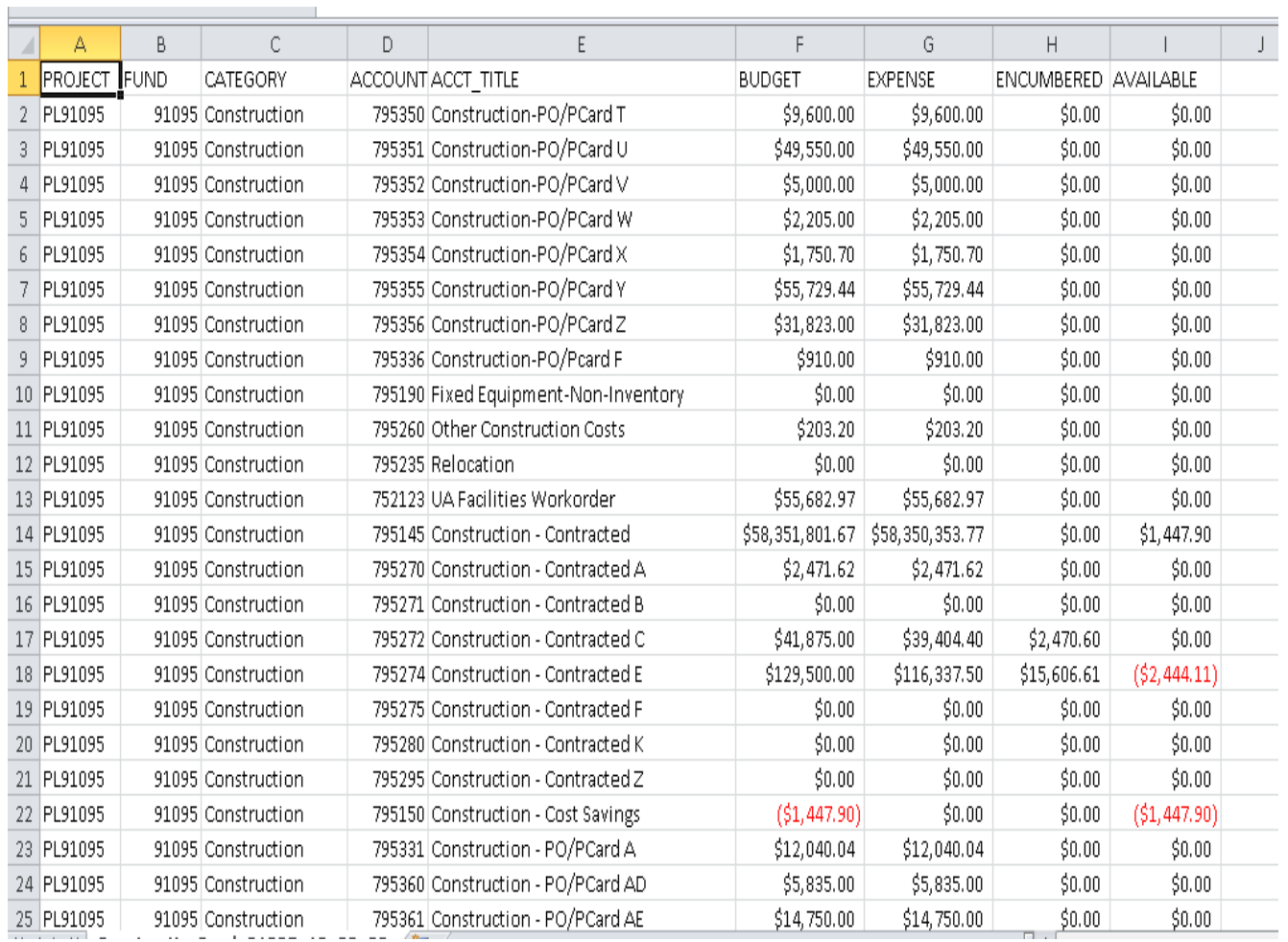

**College** 

## EXPORT TO EXCEL

Export My Funds to Excel File – exports fund data with categories in a column.

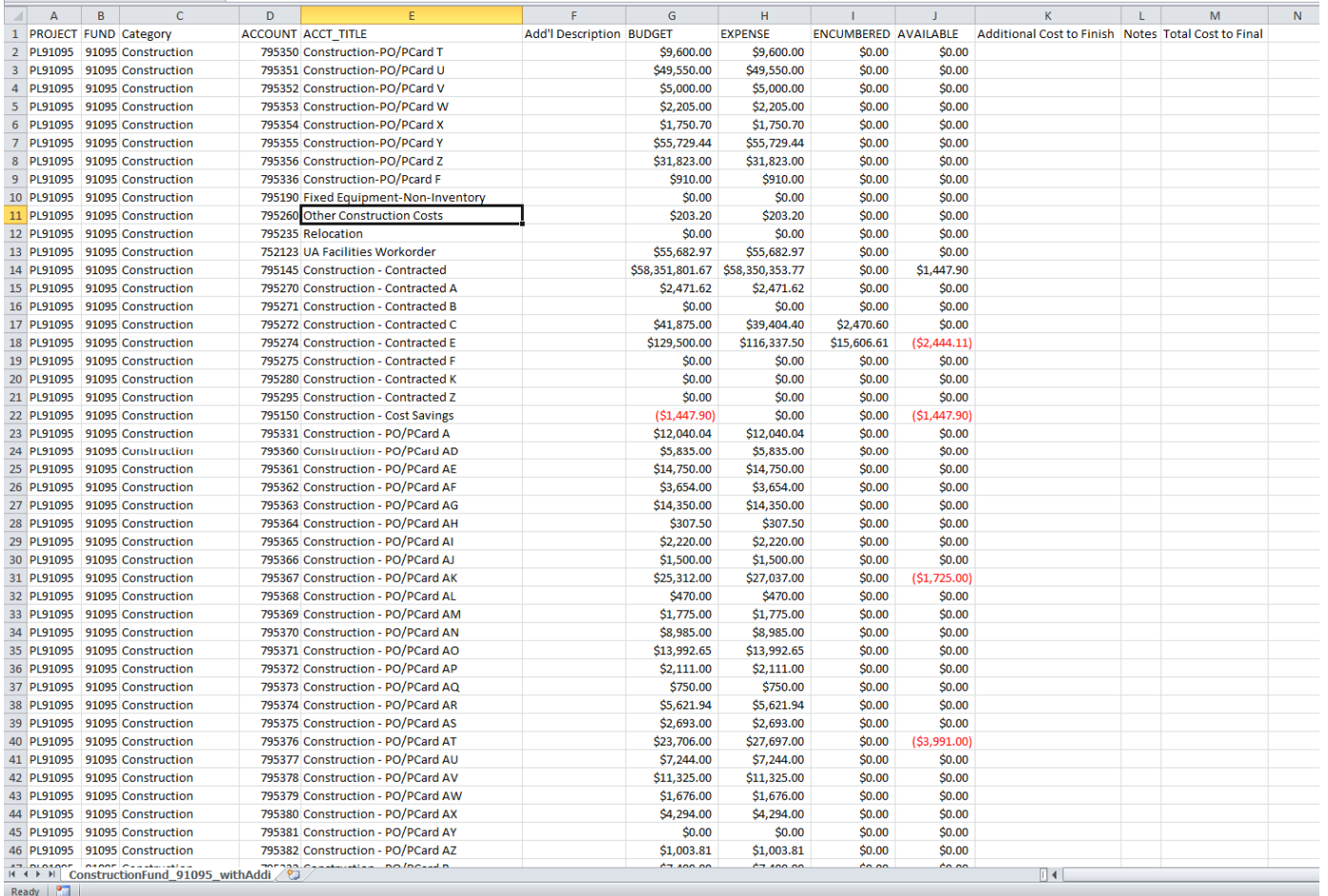

## EXPORT TO EXCEL

Export My Funds with Additional Fields to Excel File – This export adds additional empty columns similar to the Cost Projection Worksheet sorted by BOT categories

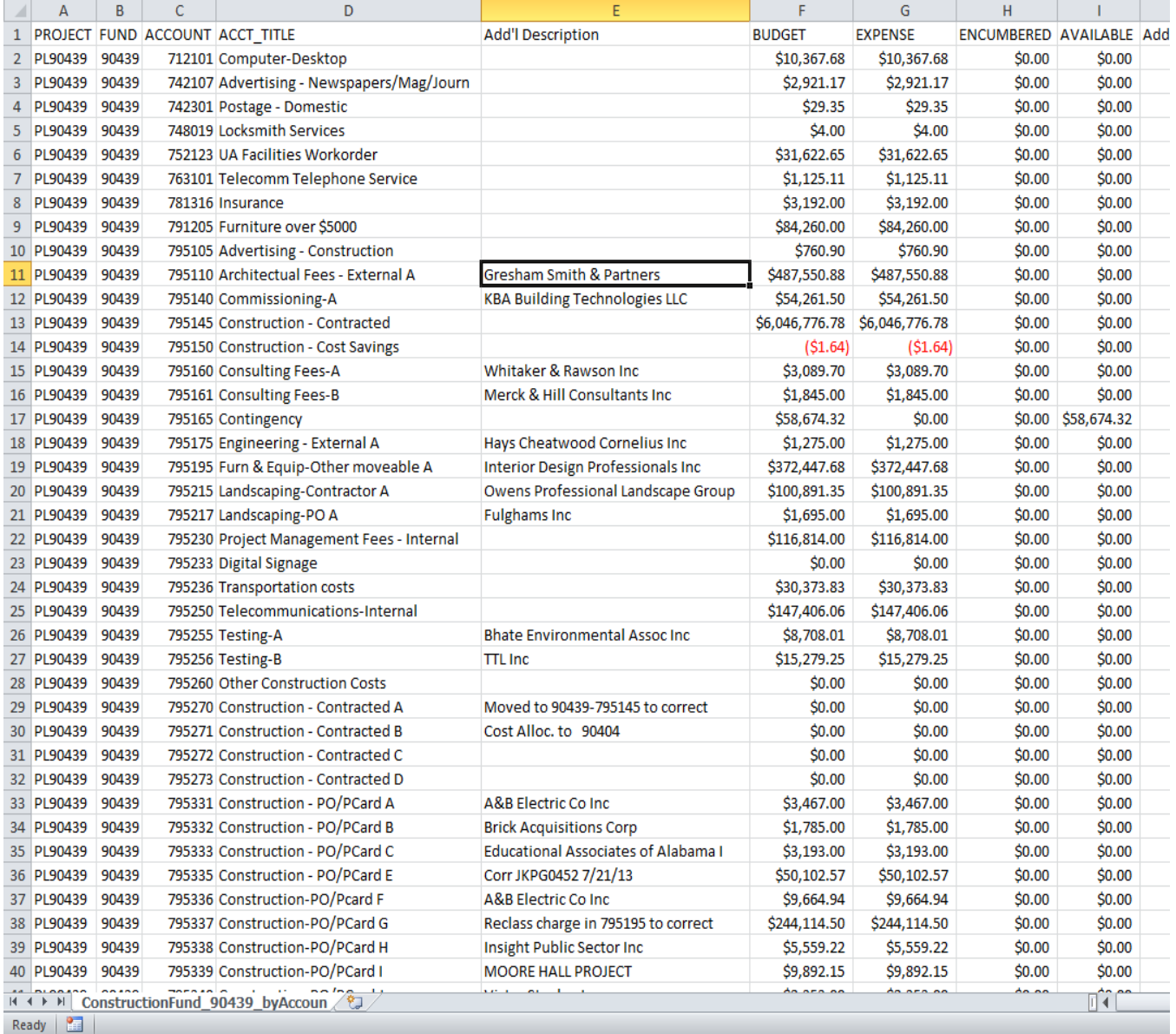

## EXPORT TO EXCEL

Export My Fund by Account Code with Additional Fields to Excel File – This export adds additional columns similar to the Cost Projection Worksheet with last transaction description and sorted by Account Code

## QUESTIONS

- About particular expenditures, budgets, etc.
	- Contact BACPP Project Accountant
- **About the Construction Dashboard** 
	- ×. Meredith Boteler, mboteler@fa.ua.edu, 348-2965
- About Error category in BOT categories
	- ×. Christina Mullis, cmullis@fa.ua.edu